# **課題10解説**

## 桂田祐史

#### 2013 年 7 月 17 日

# **1 課題**

- (1) Mathematica  $\kappa$ , cos  $\frac{2\pi}{\pi}$ *n* (*n* = 1*,* 2*, . . . ,* 20) を計算させなさい。(結果を見て納得が行きますか?)
- $(2) \sum_{1}^{3}$ *k*=1 1  $\frac{1}{2^k}, \sum_{l=1}^5$ *k*=1 1  $\frac{1}{2^k}, \sum_{i=1}^{10}$ *k*=1 1  $\frac{1}{2^k}, \sum_{l=1}^{50}$ *k*=1 1  $\frac{1}{2^k}$  を計算せよ (なるべくユーザー定義関数を使うこと)。また、それらの値を正<br>-確に小数に直せ (十進法では有限小数というのはすぐ分かりますね?)。
- (3) 与えられた *α >* <sup>0</sup> に対して、*<sup>√</sup> α* の近似値を求めるために Newton 法

*x*<sup>1</sup> は適当に与える*,*

$$
x_n = x_{n-1} - \frac{x_{n-1}^2 - \alpha}{2x_{n-1}} = \frac{1}{2} \left( x_{n-1} + \frac{\alpha}{x_{n-1}} \right) \quad (n = 2, 3, \dots)
$$

が利用できる1。実際にこれを用いて *<sup>√</sup>* 3, *<sup>√</sup>* 21 の近似値を求めよ。やはり計算の仕方を工夫すること。また 得られた結果の精度についても検討せよ。

- (4) 次のどちらか一方を解け。
	- (a) 図 1 を再現せよ。(色々な描き方があります。楕円面と平面は別々に描いてから合成出来ることを知って おくと、自由度が上がるかも。)
	- (b) 円錐を描け。ただし Mathematica の命令 Cone[] は使わないでやること。

(注意 3次元グラフィックスは、EPS形式で出力すると、ファイル・サイズが非常に大きくなり、TpX 文書 に取り込めなかったり、Oh-o! Meiji にアップロード出来なくなったりするので、一度 JPEG 形式で出力し てから、jpeg2ps で EPS 形式に変換することを勧めます。)

 $\sqrt{2\pi}$ 

✒ ✑

#### **2 解説**

(1) cos  $\frac{2\pi}{ }$ *n* を与える関数を定義しておきましょう。

 $f[n]$ :=Cos[2Pi/n]

*n* = 1*,* 2*, · · · ,* 20 に対して計算するには、Table[] が便利でしょう。

<sup>1</sup>Newton 法の一般式は *xn*+1 = *x<sup>n</sup> − f ′* (*xn*)*−*1*f*(*xn*) で、*f*(*x*) = *x* <sup>2</sup> *− α* について適用すると上の式が得られる。

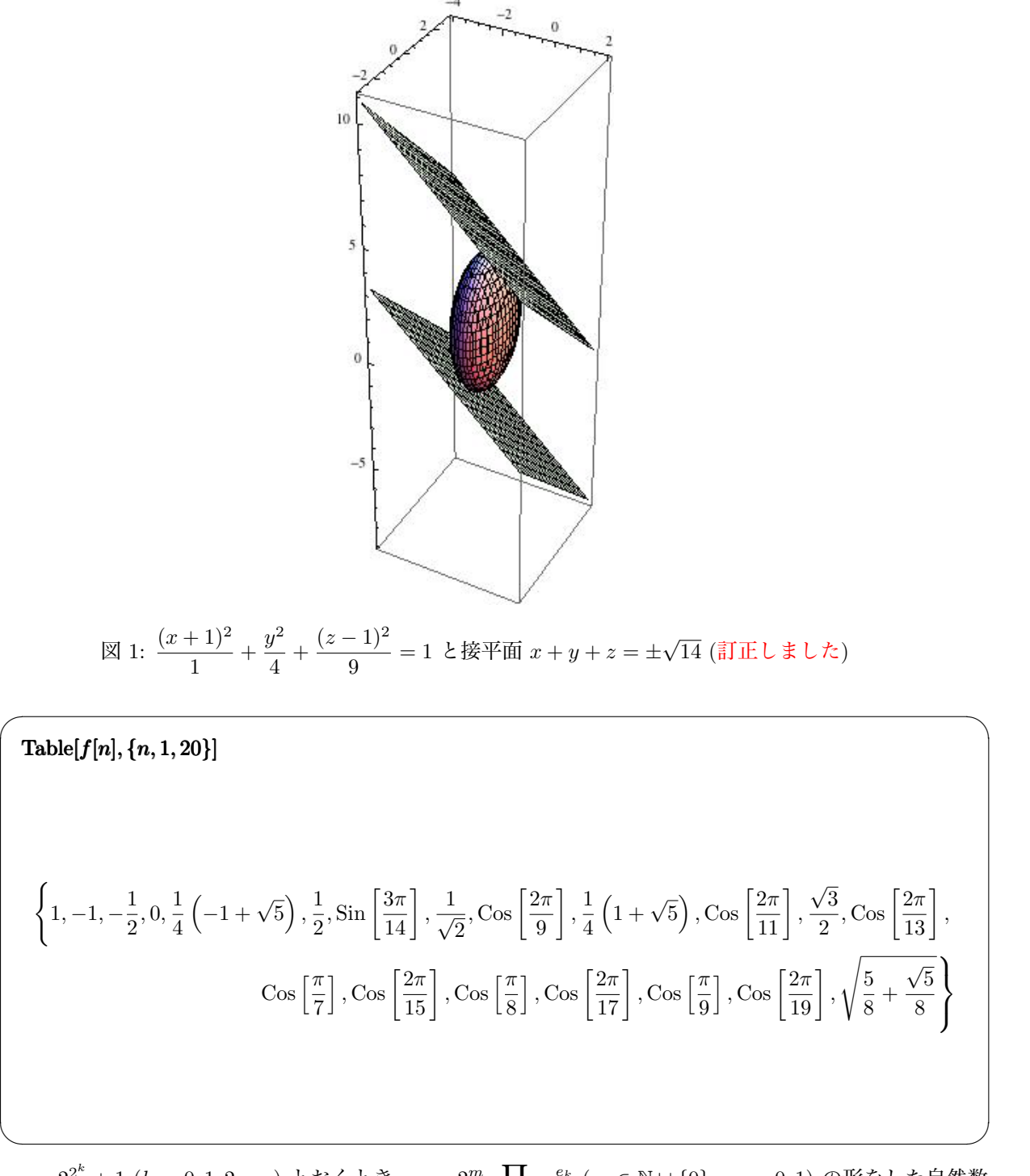

 $p_k := 2^{2^k} + 1$   $(k = 0, 1, 2, \cdots)$  とおくとき、 $n = 2^m$  ∏ *p<sup>k</sup>* 素数 *p ek k* (*m ∈* N *∪ {*0*}*, *e<sup>k</sup>* = 0*,* 1) の形をした自然数  $n$  に対して,  $\cos \frac{2\pi}{2}$ *n* は定規とコンパスで作図できることは、良く知られていますが、cos *π*  $\frac{\pi}{8}$ , cos  $\frac{2\pi}{17}$  $\frac{2\pi}{17}$  は計算 してくれていません。特に前者はそんなに面倒な形にならないはずですが…後者はすさまじい形になります が、見たことありますか?

**注意** 横に長い式をどうやって 2 行に切るかですが、簡単に切れない理由は,*\*left と *\*right ではさんで あるせいです。そこで、(1) align\* 環境を使う,(2) *\*left*\{* 長い式 *\*right*\}* を

```
\left\{ 式の前半 \right. \\
\left. 式の後半 \right \}
```
としてみました。これは TFX の知識を使った解決策ですが, Mathematica の段階で二つに分けて表示する のも考えられます。例えば

 $\sqrt{2\pi}$ 

✒ ✑

 $\sqrt{2\pi}$ 

Table[f[n],{n,1,5}]

Table[f[n],{n,6,10}]

(2) やはり <sup>∑</sup>*<sup>n</sup> k*=1 1 2 *<sup>k</sup>* を計算する関数を作ろう。

 $f[n] := \text{Sum}[1/2^{\wedge} k, \{k, 1, n\}]$ 

*f*[*{*3*,* 5*,* 10*,* 50*}*]

 $\{\frac{7}{8}, \frac{31}{32}, \frac{1023}{1024}, \frac{1125899906842623}{1125899906842624}\}$ 

*N*[%*,* 20]

*{*0*.*87500000000000000000*,* 0*.*96875000000000000000*,* 0*.*99902343750000000000*,* 0*.*9999999999999991118*}*

 $\qquad \qquad \qquad$ 

これから (小数表示については「多分」)

$$
\sum_{k=1}^{3} \frac{1}{2^k} = \frac{7}{8} = 0.875,
$$
\n
$$
\sum_{k=1}^{5} \frac{1}{2^k} = \frac{31}{32} = 0.96875,
$$
\n
$$
\sum_{k=1}^{10} \frac{1}{2^k} = \frac{1023}{1024} = 0.9990234375,
$$
\n
$$
\sum_{k=1}^{50} \frac{1}{2^k} = \frac{1125899906842623}{1125899906842624} = 0.999999999999991118... (\text{if } \mathcal{K} \text{ if } \mathcal{H})
$$

結果を眺めていると、分母が 2 *<sup>n</sup>* であることに気づく (等比数列の和の公式を思い出せば、そうなることを証 明も出来るでしょう)。分母が 10*<sup>n</sup>*, 分子が整数の形に出来るので、小数点以下 *n* 桁あれば正確に小数表示で きるはずです。そこで

 $g[n] := N[f[n], n+5]$ 

Table[*g*[*n*]*, {n, {*3*,* 5*,* 10*,* 50*}}*]

*{*0*.*87500000*,* 0*.*9687500000*,* 0*.*999023437500000*,* 0*.*999999999999999111821580299874767661094665527343750000*}*

 $\sqrt{2\pi}$ 

5 桁分の余裕をみて、小数表示してみた。これから

$$
\sum_{k=1}^{50} \frac{1}{2^k} = \frac{1125899906842623}{1125899906842624} = 0.99999999999999911182158029987476766109466552734375
$$

✒ ✑

らしいことが分ります。

大体期待通りですが、最後だけ 0 が 5 個でなく 4 個しかついていません (小数点以下 55 桁まで表示してく れるように指示したつもりですが 54 桁までしか表示していません)。この理由は分かりません (関数 N[] の 仕様の問題?)。本当にそれ以降 0 が続くのか続かないのか、不安ならば *f*[*n*] に 10*<sup>n</sup>* をかけたものを計算し てみれば良いでしょう。

 $\sqrt{2\pi}$ 

✒ ✑

 $g[\text{n}] {:=} f[n] 10^{\wedge} n$ 

*g*[*{*3*,* 5*,* 10*,* 50*}*]

*{*875*,* 96875*,* 9990234375*,* 99999999999999911182158029987476766109466552734375*}*

これから、既に上にあげた *n* = 3*,* 5*,* 10*,* 50 の場合の小数表示が正しいことが分ります。

(3) 「簡単なユーザー関数の定義の仕方と応用例 (2) 数列」<sup>2</sup> を参考に、漸化式を用いて数列を計算する関数 x[] を作ってみましょう。

まず *<sup>√</sup>* 3 の計算です。

 $2$ http://www.math.meiji.ac.jp/~mk/syori2/mathematica/node47.html

 $a = 3$ 3 Clear[*x*]  $x[1] = 1; x[n] := x[n] = (x[n-1] + a/x[n-1])/2$  $t =$ Table[x[n],  $\{n, 1, 10\}$ ]  $\{1, 2, \frac{7}{4}, \frac{97}{56}, \frac{18817}{10864}, \frac{708158977}{408855776}, \frac{1002978273411373057}{579069776145402304}, \frac{2011930833870518011412817828051050497}{1161588808526051807570761628582646656}, \frac{80957313605578358908887795350602568$  $nt = N[t, 100]$ 

*{*1*.*000000000000000000000000000000000000000000000000000000000000000000000000000000000000000000000000000*,* 2*.*000000000000000000000000000000000000000000000000000000000000000000000000000000000000000000000000000*,* 1*.*750000000000000000000000000000000000000000000000000000000000000000000000000000000000000000000000000*,* 1*.*732142857142857142857142857142857142857142857142857142857142857142857142857142857142857142857142857*,* 1*.*732050810014727540500736377025036818851251840942562592047128129602356406480117820324005891016200295*,* 1*.*732050807568877295254353946072171914235106709119843766130382367399892132134144045943477144370830657*,* 1*.*732050807568877293527446341505872367803695090781956670601323765974617986239595656743311872455814923*,* 1*.*732050807568877293527446341505872366942805253810380628055806979451933017122746218152244676740665957*,* 1*.*732050807568877293527446341505872366942805253810380628055806979451933016908800037081146186757248576*,* 1*.*732050807568877293527446341505872366942805253810380628055806979451933016908800037081146186757248576*}*

 $\qquad \qquad \qquad \qquad$ 

 $\sqrt{2\pi}$ 

<u>80957313605578358908887[795350602568324</u><br>46740726803049617901689623601446146504

 $\sqrt{2\pi}$ 

また 1 行に入りきれなくて切れてしまったので,For[] で 1 つずつ表示してみました。

# $For[i = 1, i \leq 10, i++, Print[nt[[i]]]$

*.*000000000000000000000000000000000000000000000000000000000000000000000000000000000000000000000000000 *.*000000000000000000000000000000000000000000000000000000000000000000000000000000000000000000000000000 *.*750000000000000000000000000000000000000000000000000000000000000000000000000000000000000000000000000 *.*732142857142857142857142857142857142857142857142857142857142857142857142857142857142857142857142857 *.*732050810014727540500736377025036818851251840942562592047128129602356406480117820324005891016200295 *.*732050807568877295254353946072171914235106709119843766130382367399892132134144045943477144370830657 *.*732050807568877293527446341505872367803695090781956670601323765974617986239595656743311872455814923 *.*732050807568877293527446341505872366942805253810380628055806979451933017122746218152244676740665957 *.*732050807568877293527446341505872366942805253810380628055806979451933016908800037081146186757248576 *.*732050807568877293527446341505872366942805253810380628055806979451933016908800037081146186757248576

0*.*1234567890123456789012345678901234567890123456789012345678901234567890123456789012345678901234567890

 $\qquad \qquad \qquad$ 

 $\sqrt{2\pi}$ 

第 9 項と第 10 項が 100 桁 (小数点以下 99 位まで) 一致しています。階差数列を概算すると、

 $N[\text{Table}[x[n+1] - x[n], \{n, 1, 10\}]]$ 

*{*1*., −*0*.*25*, −*0*.*0178571*, −*0*.*0000920471*, −*2.4458502452463823`\**∧*-9*, −*1.7269076045662993`\**∧*-18*,*

*−*8.60889836971576`\**∧*-37*, −*2.139461810710985`\**∧*-73*, −*1.321351781220397`\**∧*-146*, −*5.040182776696304`\**∧*-293*}*

✒ ✑ 大きさを対数で測って *· · · , −*9*, −*18*, −*37*, −*74*, −*146*, −*293*, · · ·* (10何とか の何とかに注目) ほぼ倍々ゲームで 小さくなっていく。いわゆる 2 次の収束 (1 回進むごとに合っている桁が 2 倍になる) をしていることが見え ます。

ためしに 2 乗してみると

#### nt2 = nt *∗* nt

*{*1*.*000000000000000000000000000000000000000000000000000000000000000000000000000000000000000000000000000*,* 4*.*000000000000000000000000000000000000000000000000000000000000000000000000000000000000000000000000000*,* 3*.*062500000000000000000000000000000000000000000000000000000000000000000000000000000000000000000000000*,* 3*.*000318877551020408163265306122448979591836734693877551020408163265306122448979591836734693877551020*,* 3*.*000000008472673796907433395294561655037187582015482354063955266451356820759975793909869187339086979*,* 3*.*000000000000000005982183422171789083280224723096843645478347909940608891391727028814125826072538466*,* 3*.*000000000000000000000000000000000002982209874708914802069006752611708656519068861557466113530048558*,* 3*.*000000000000000000000000000000000000000000000000000000000000000000000000741131311400946776801037944*,* 3*.*000000000000000000000000000000000000000000000000000000000000000000000000000000000000000000000000000*,* 3*.*000000000000000000000000000000000000000000000000000000000000000000000000000000000000000000000000000*}*

 $\sqrt{2\pi}$ 

右に切れてしまうので、やはり一つずつ表示する。

### $For[i = 1, i \leq 10, i++$ ,  $Print[nt2[[i]]]$

*.*000000000000000000000000000000000000000000000000000000000000000000000000000000000000000000000000000 *.*000000000000000000000000000000000000000000000000000000000000000000000000000000000000000000000000000 *.*062500000000000000000000000000000000000000000000000000000000000000000000000000000000000000000000000 *.*000318877551020408163265306122448979591836734693877551020408163265306122448979591836734693877551020 *.*000000008472673796907433395294561655037187582015482354063955266451356820759975793909869187339086979 *.*000000000000000005982183422171789083280224723096843645478347909940608891391727028814125826072538466 *.*000000000000000000000000000000000002982209874708914802069006752611708656519068861557466113530048558 *.*000000000000000000000000000000000000000000000000000000000000000000000000741131311400946776801037944 *.*000000000000000000000000000000000000000000000000000000000000000000000000000000000000000000000000000 *.*000000000000000000000000000000000000000000000000000000000000000000000000000000000000000000000000000

 $\qquad \qquad \qquad$ 第 9 項と 10 項の 2 乗が 100 桁まで 3 = 3*.*000 *· · ·* に一致しています。

。<br>次は √21 の計算です。上で x[n]= として (x[1], ···, x[100] を) 記憶してあるので、一度メモリーを Clear[x] とクリアしないといけません。以下では、コマンド末尾に ; を添えて、無駄な表示 (右に出てし まって見えない) を抑制しています。

 $a = 21$ 

21

Clear[*x*]

 $x[1] = 1; x[n] := x[n] = (x[n-1] + a/x[n-1])/2$ 

 $t =$ Table[x[n],  $\{n, 1, 10\}$ ];

 $nt = N[t, 100];$ 

 $For[i = 1, i \leq 10, i++$ ,  $Print[nt[[i]]]$ 

*.*000000000000000000000000000000000000000000000000000000000000000000000000000000000000000000000000000 *.*00000000000000000000000000000000000000000000000000000000000000000000000000000000000000000000000000 *.*454545454545454545454545454545454545454545454545454545454545454545454545454545454545454545454545455 *.*854033290653008962868117797695262483994878361075544174135723431498079385403329065300896286811779770 *.*590166210085143362995652146011967828650037439572327613314234704406386039312057568788670248391381839 *.*582581970972577874826058268143871741429251102114582971582791894828073716964303996563838799244701507 *.*582575694960137625958906231599088438114364684017955051668860085467833758913271691467672012135961424 *.*582575694955840006588049208919189847472971259415440581202188713003057071516895036553568714221301395 *.*582575694955840006588047193728008488984456576768414993542095100114303776977721613160813589346870422

 $\sqrt{2\pi}$ 

4*.*582575694955840006588047193728008488984456576767971902607242123906868425547770886604361559493445054

 $\text{Table}[\text{Print}[N[x[n+1] - x[n]]], \{n, 1, 10\}];$ 

10*.*

- *−*4*.*54545
- *−*1*.*60051
- *−*0*.*263867
- *−*0*.*00758424
- *−*6.2760124402488675`\**∧*-6
- *−*4.297619370857023`\**∧*-12
- *−*2.015191181358489`\**∧*-24
- *−*4.430909348529762`\**∧*-49
- *−*2.142131299271166`\**∧*-98

 $nt2 = nt * nt;$ 

## $For[i = 1, i \leq 10, i++$ ,  $Print[nt2[[i]]]$

*.*000000000000000000000000000000000000000000000000000000000000000000000000000000000000000000000000000 *.*0000000000000000000000000000000000000000000000000000000000000000000000000000000000000000000000000 *.*66115702479338842975206611570247933884297520661157024793388429752066115702479338842975206611570248 *.*56163918676767858928685604489467359388551071298001019737327468477492823311654351671664253944104623 *.*06962583620740847566406310733845135253221440291207524598889548298074569989837304426792095454729051 *.*00005752068291656814353073413223588167772593349056382300124611868133442455063707720557749412670432 *.*00000000003938833215015854028423938764862019773707796473296569894013381637482881494380117510373261 *.*00000000000000000000001846953225676551144005747342616677288423158519818242890211610801765312400808 *.*00000000000000000000000000000000000000000000000406099549742502054768503261455963835819354313608293 *.*00000000000000000000000000000000000000000000000000000000000000000000000000000000000000000000000020

✒ ✑

こちらも大体うまく行っているようです。*<sup>√</sup>* <sup>3</sup> と比べて *<sup>√</sup>* 21 は大きいので、初期値 1 の精度が不十分なせ いか、第 10 項は、まだ 100 桁精度になっていないようです。

上では、関数の再帰的定義を用いましたが、十進 BASIC でやったように、For[] で計算することも可能で す。というか、こちらの方が素直かもしれません。

 $\sqrt{2\pi}$ 

✒ ✑

 $\sqrt{2\pi}$ 

 $x[1] = 1$ 

1

 $For[i = 1, i \leq 10, i++, x[i + 1] = (x[i] + a/x[i])/2]$ 

(4) (*x* + 1)<sup>2</sup>*/*1 + *y* <sup>2</sup>*/*4 + (*z −* 1)<sup>2</sup>*/*9 = 1 を描くには、素直に等値面として

 $g1 =$  ContourPlot3D $[(x + 1)^2/1 + y^2/4 + (z - 1)^2/9] = 1, {x, -4, 2}, {y, -3, 3}, {z, -3, 5}]$ 

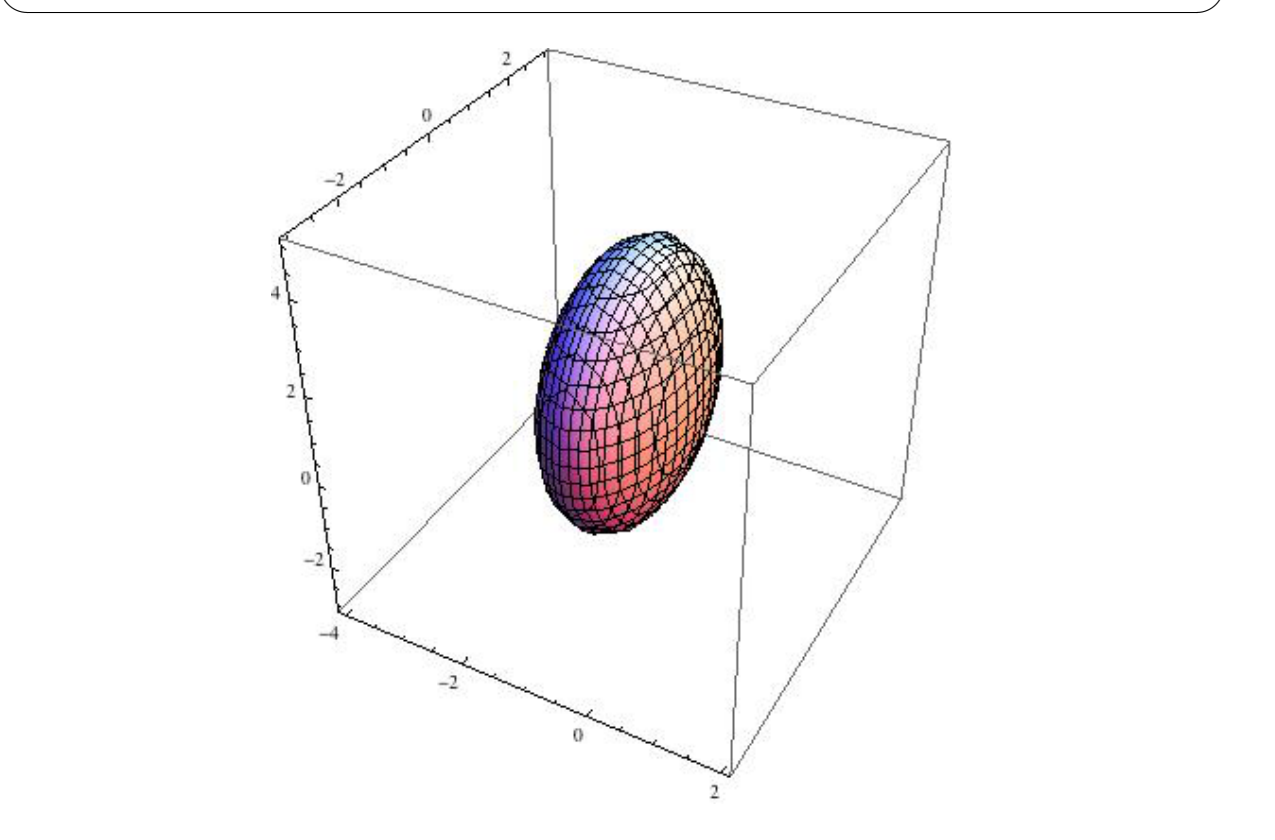

あるいは

$$
\begin{cases}\n x+1 &= \sin \theta \cos \phi \\
 y &= 2 \sin \theta \sin \phi \\
 z-1 &= 3 \cos \theta\n\end{cases} \quad (\theta \in [0, \pi], \phi \in [0, 2\pi])
$$

というパラメーター表示を使って、

 $g1a = ParametricPlot3D[{(-1 + Sin[t]Cos[p], 2 * Sin[t]Sin[p], 1 + 3Cos[t], {t, 0, Pi}, {p, 0, 2Pi}]}]$ 

 $\sqrt{2\pi}$ 

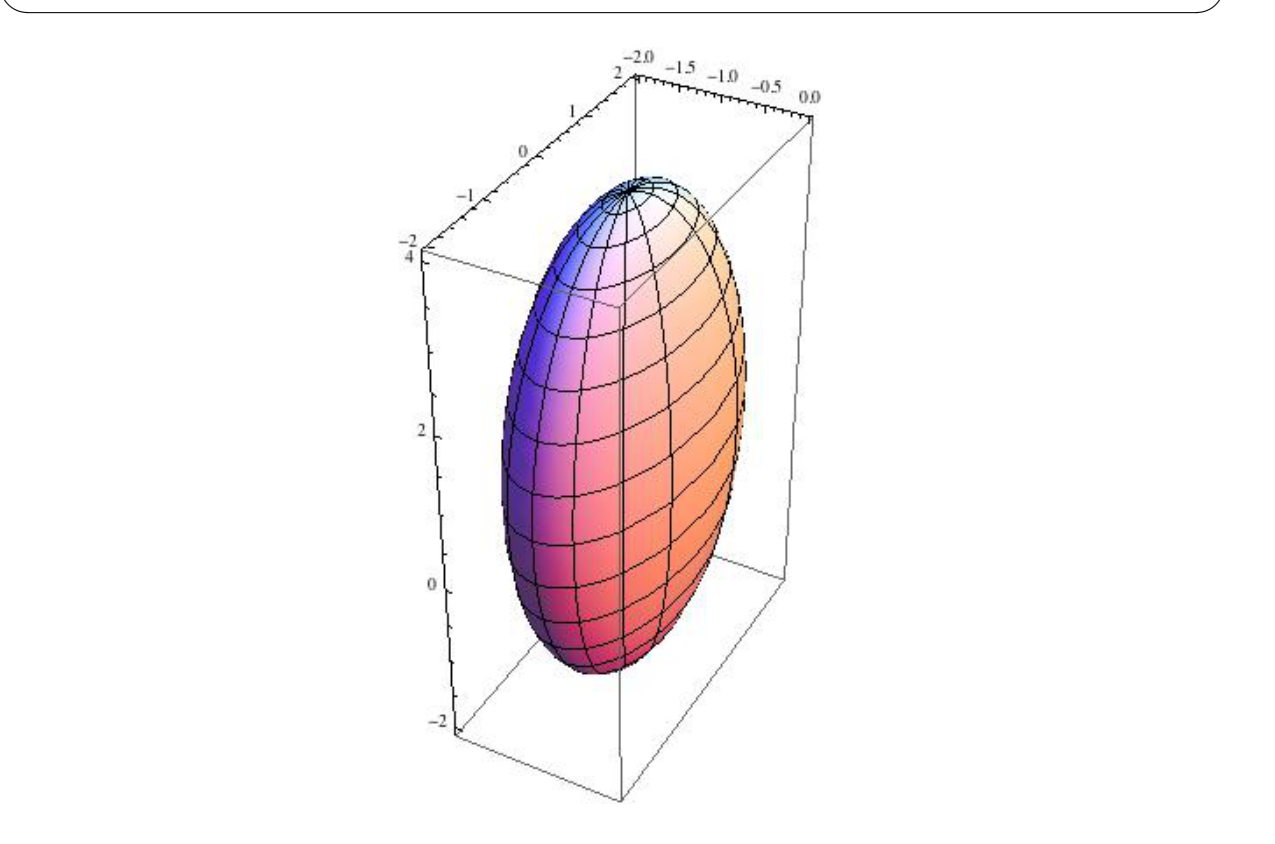

接平面はグラフ *z* = *−x − y ± √* 14 として描くのが簡単そうです。

$$
g2 = \text{Plot3D}[\{-x - y - \text{Sqrt}[14], -x - y + \text{Sqrt}[14]\}, \{x, -4, 2\}, \{y, -3, 3\}]
$$

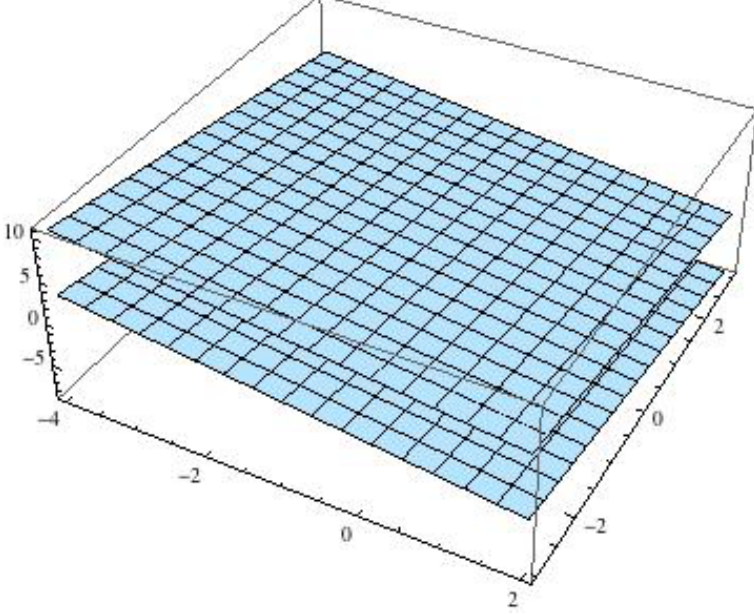

 $Show[g1, g2, BoxRatics → Automatic, PlotRange → All]$ 

 $Show[g1a, g2, BoxRatics → Automatic, PlotRange → All]$ 

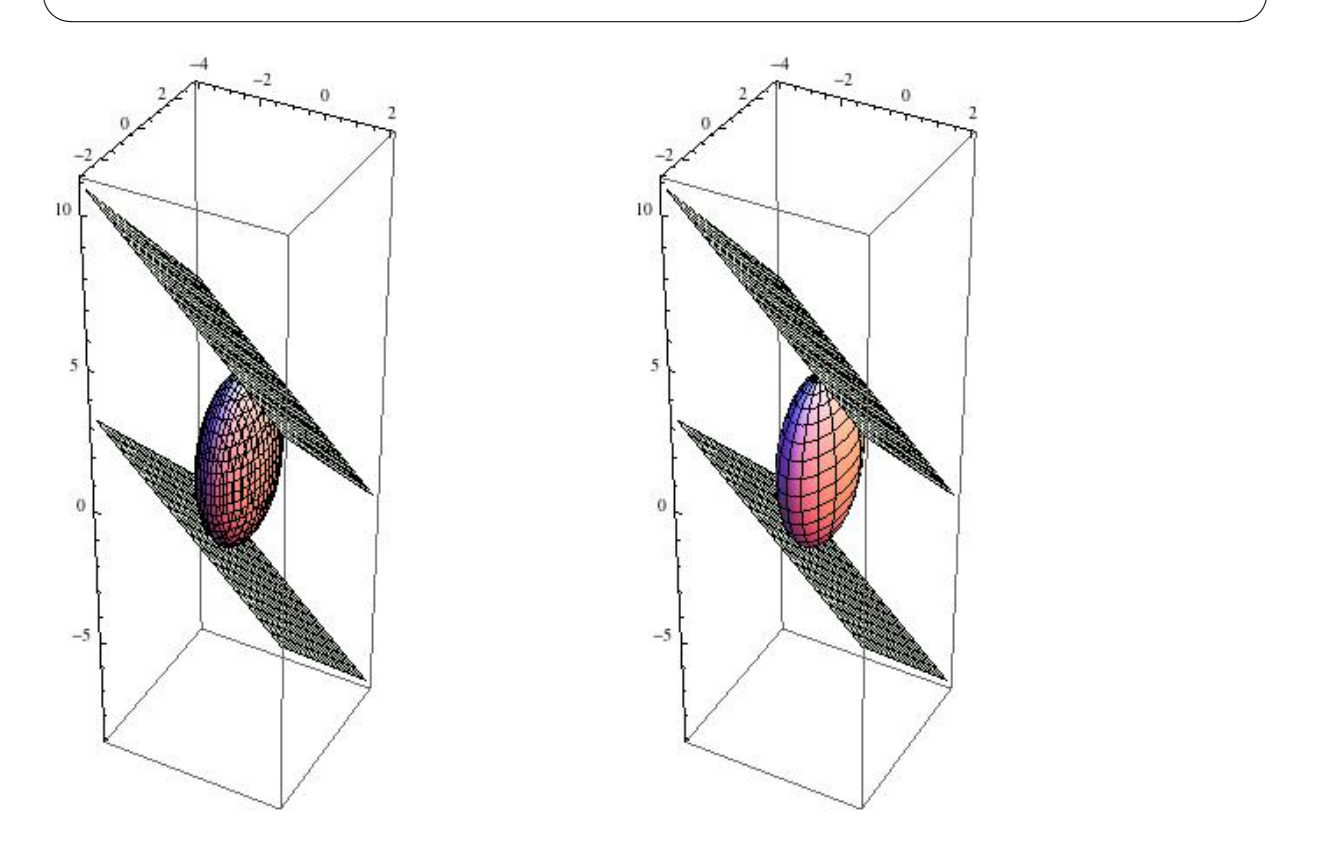

図 2: ContourPlot3D[] 使った方 図 3: ParametricPlot3D[] 使った方

(5) まず、課題の指示とは違うけれど、Mathematica のグラフィックス・プリミティブ Cone[] を使って描いて みます。

 $\sqrt{2\pi}$ 

✒ ✑

 $\sqrt{2\pi}$ 

Graphics3D[Cone[]]

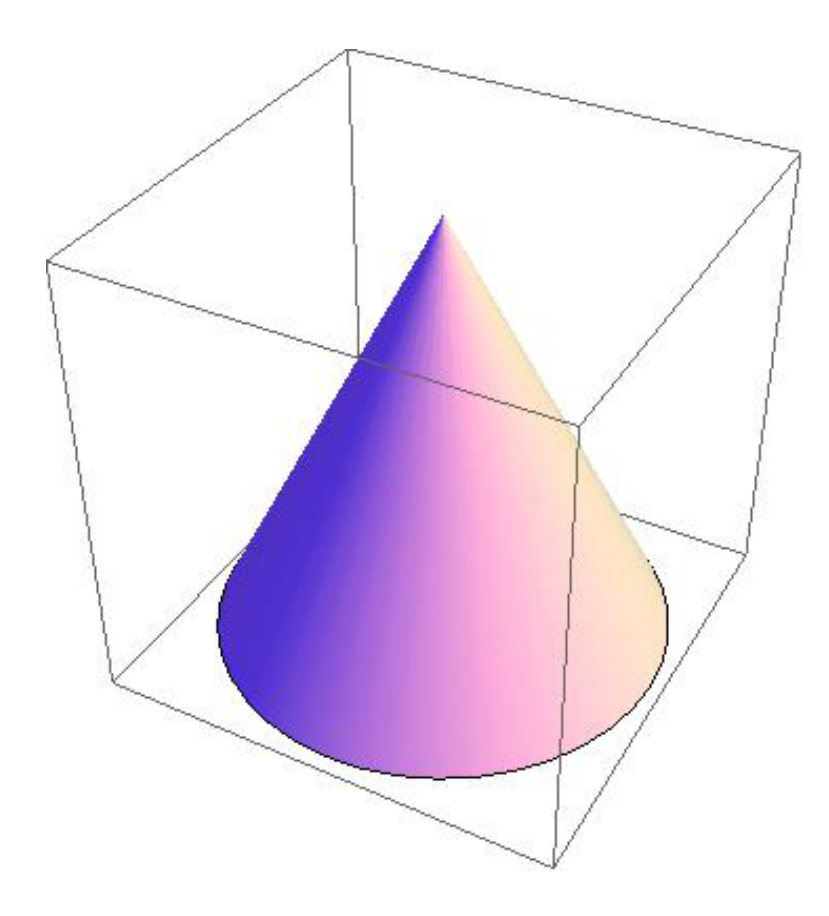

Mathematica のグラフィックス・プリミティブに慣れるというのも有意義なのですが,ここは円錐を式で表 現して描くという問題です。

 $\sqrt{2\pi}$ 

 $\qquad \qquad \qquad \qquad$ 

 $\sqrt{2\pi}$ 

✒ ✑

 $z = \sqrt{x^2 + y^2}$  で OK のはず。

#### Plot3D[Sqrt[x^2 + y^2], {x, -1, 1}, {y, -1, 1}]

イメージと違う。いや、まあ正しいんだけど。

ひっくり返して、高くしましょう。ついでに描画範囲を円盤にすると、ミッキーの帽子風になります。

Plot3D[-5Sqrt[x^2 + y^2], {x, -1, 1}, {y, -1, 1},

RegionFunction  $\rightarrow$  Function $[\{x, y, z\}, x^2 + y^2 > 1]$ , BoxRatios  $\rightarrow$  Automatic

パラメーター曲面

 $x = r \cos \theta$ ,  $y = r \sin \theta$ ,  $z = -5r$ 

としても表せます。

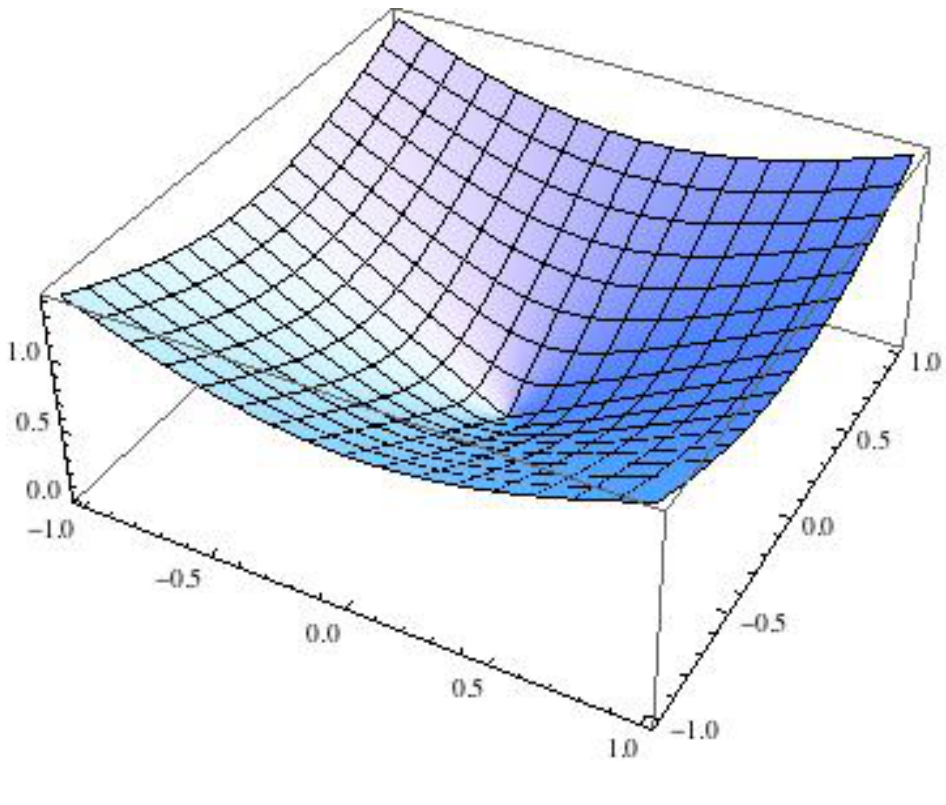

 $\boxtimes$  4:  $z = \sqrt{z^2 + y^2}$ 

 $\sqrt{2\pi}$ 

✒ ✑

 $\label{eq:parametricPlot3D} {\rm ParametricPlot3D}[\{r*\text{Cos}[t], r*\text{Sin}[t], -5*r\}, \{r, 0, 2\}, \{t, 0, 2\text{Pi}\},$ 

BoxRatios *→* Automatic]

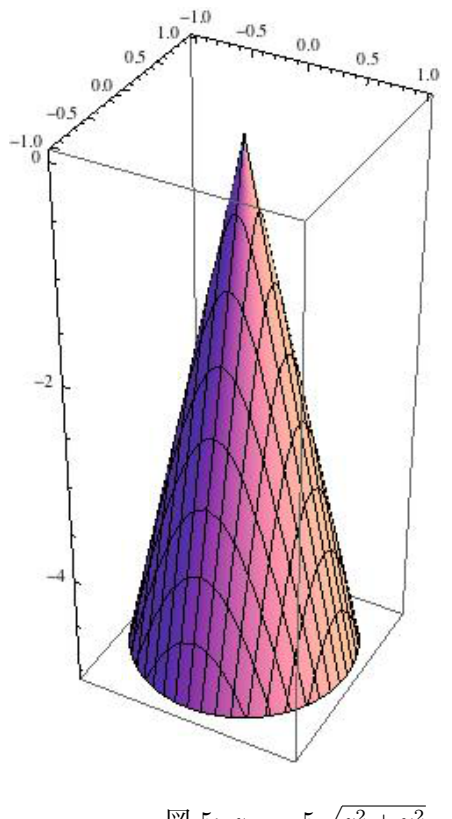

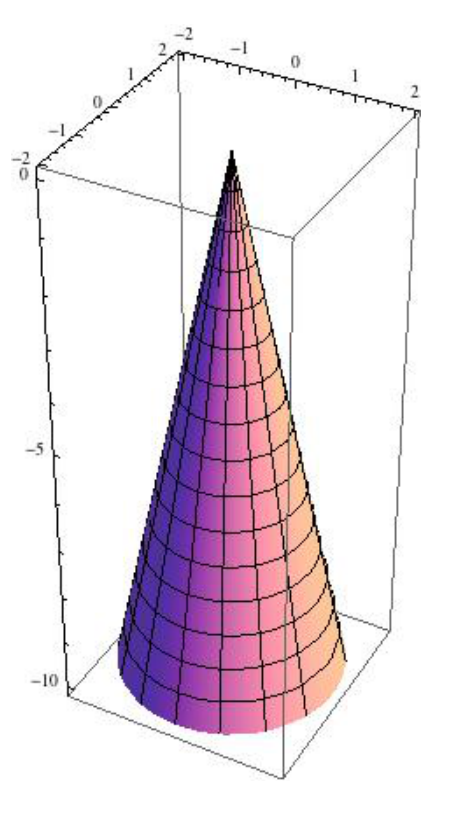

 $\Box$  5:  $z = -5\sqrt{z^2 + y^2}$ 

 $\boxtimes$  6:  $z = r \cos \theta$ ,  $y = r \sin \theta$ ,  $z = -5r$